### Analysis of next generation sequencing experiments with Galaxy

### March 24, 2011

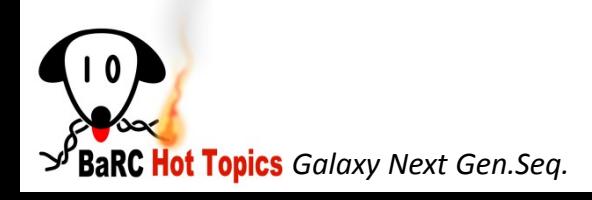

# Previous Hot Topics on Next Generation Sequencing Analysis

- Mapping next generation sequence reads http://iona.wi.mit.edu/bio/education/hot\_topics/shortRead mapping/Mapping\_HTseq.pdf
- Analysis of ChIP-seq experiments http://iona.wi.mit.edu/bio/education/hot\_topics/ChIPseq/ChI PSeq\_HotTopics.pdf
- RNA-seq: Methods and Applications http://iona.wi.mit.edu/bio/education/hot\_topics/RNAseq/RN A\_Seq.pdf

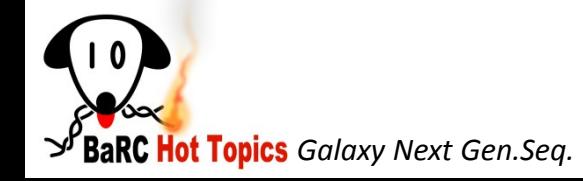

# Talk Outline

- Introduction to Galaxy
- Data upload
- Format conversion and quality control tools
- Analysis of ChIP-seq experiments with MACS
- Analysis of RNA-seq experiments with Tuxedo tools
- Demo

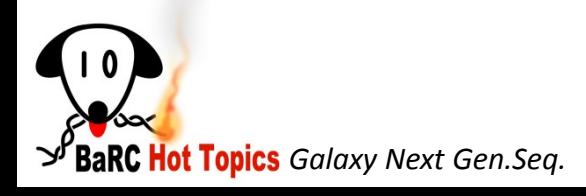

# What is Galaxy

- A web based platform for analysis of large genomic datasets
- No need of programming experience.
- Integrates many tools within one interface:
	- Easy retrieval of data from UCSC, Biomart and other DBs
	- Powerful text manipulation tools (data preparation)
	- Filter on columns, join, sort, compute etc
	- Format conversion tools (text, tab, bed, GFF …)
	- Integrates tools from other sources. Ex: EMBOSS
	- MSA tools
	- Visualize data in UCSC browser.

(See Hot topics Dec 09,

[http://iona.wi.mit.edu/bio/education/hot\\_topics/galaxy/Galaxy.pdf](http://iona.wi.mit.edu/bio/education/hot_topics/galaxy/Galaxy.pdf))

#### – **Next Generation Sequencing Toolbox**

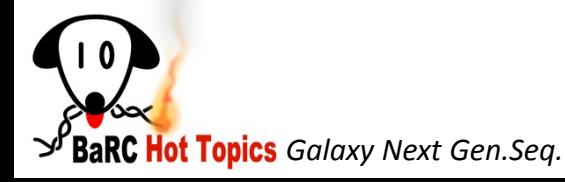

# Documentation and Tutorials

- OpenHelix tutorials and exercises <http://www.openhelix.com/cgi/tutorialInfo.cgi?id=82>
- Galaxy tutorials <http://galaxy.psu.edu/screencasts.html>
- References

Galaxy developers: The Center for Comparative Genomics & Bioinformatics, Pennsylvania State University

Giardine, B., et al. Galaxy: a platform for interactive large-scale analysis. Genome Research (2005) 15:1451-1455

Taylor, J., et al. Using Galaxy to perform large-scale interactive data analyses. Current Protocols in Bioinformatics (2007) Chapter 10, unit 10.

 Blankenberg D., et al. Manipulation of FASTQ data with Galaxy. Bioinformatics. 2010 Jul 15;26(14):1783-5

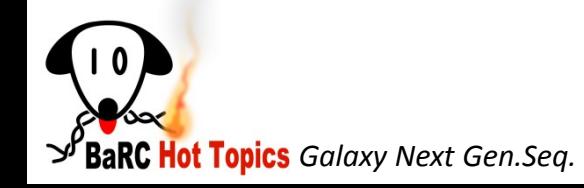

### Galaxy Interface

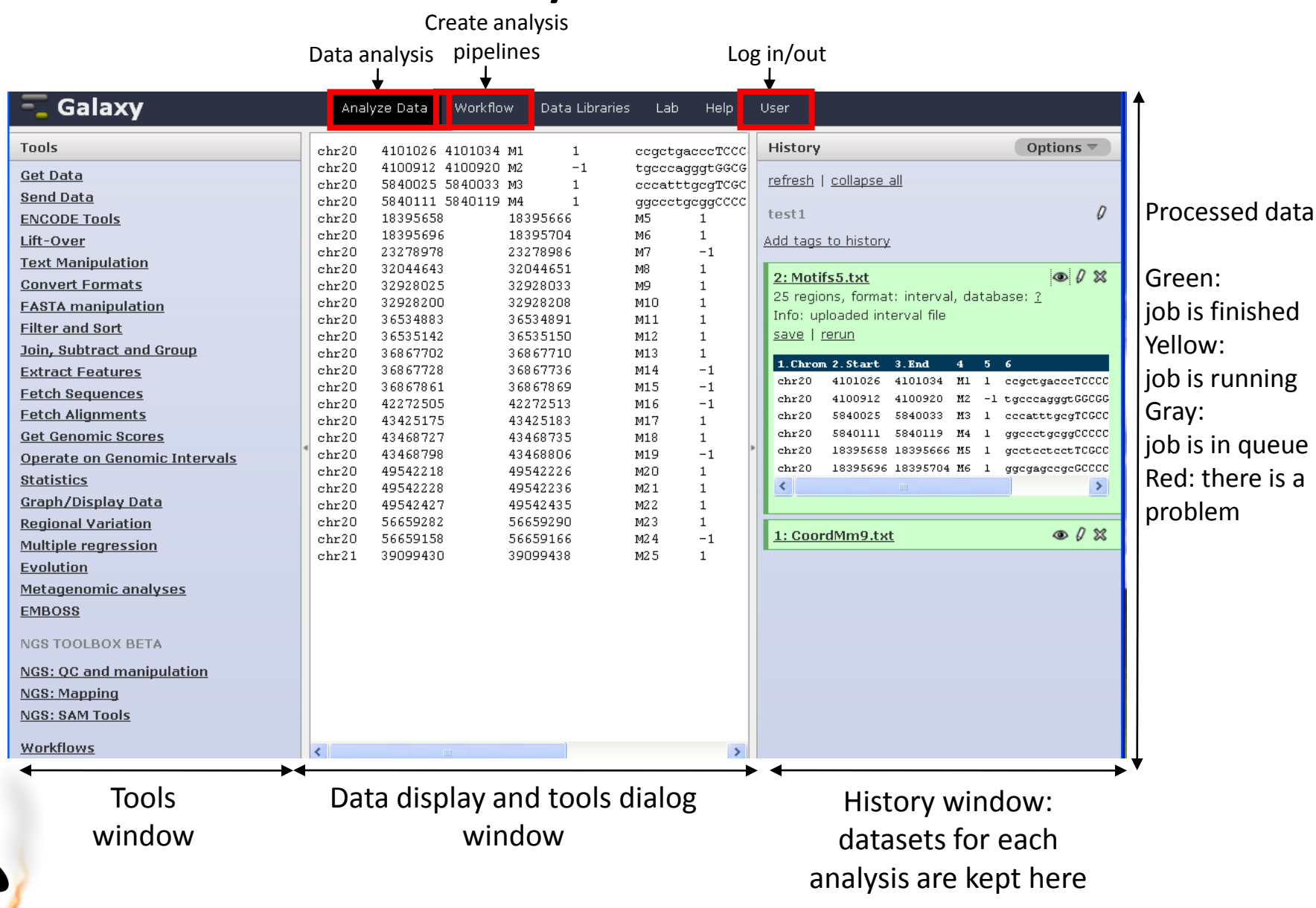

**SP**BaRC Hot Topics Galaxy

# Security issues

- Need to register to be able to keep your data and history (log in button).
- Your data has to be public to be able to be visualized at UCSC. By default the data is public.
- You could make your data private, download it and visualize in UCSC or other browser.

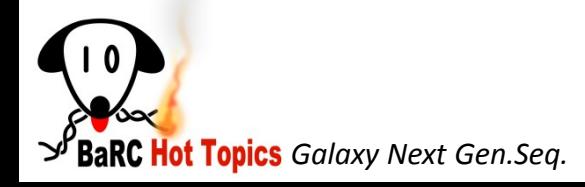

### Security issues II

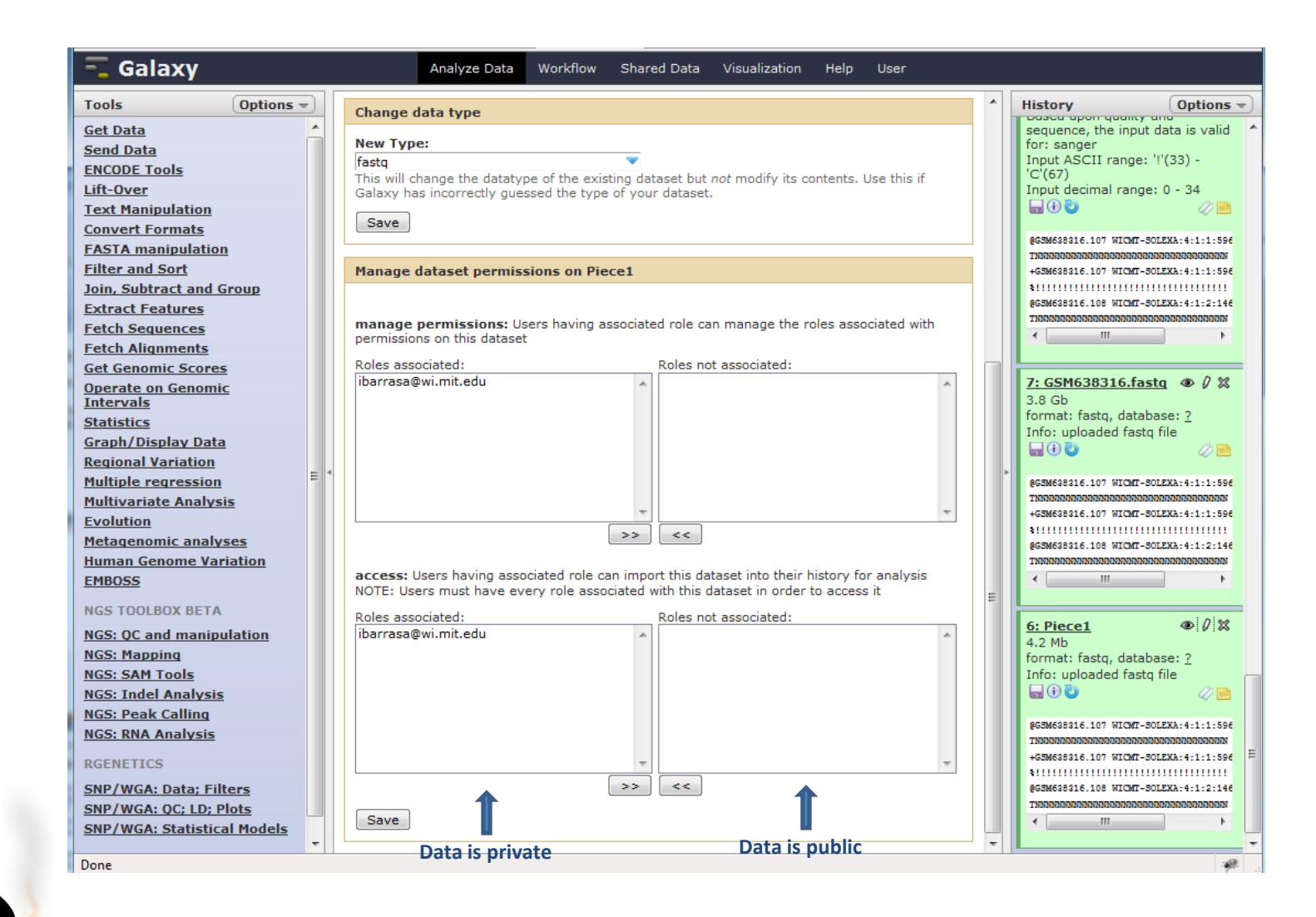

**BaRC Hot Topics** Galaxy Next Gen.Seq.

# Talk Outline

- Introduction to Galaxy
- Data upload
- Format conversion and quality control tools
- Analysis of ChIP-seq experiments with MACS
- Analysis of RNA-seq experiments with Tuxedo tools
- Demo

![](_page_8_Picture_7.jpeg)

# Data upload I

- For files larger than 2Gb, transfer to the Galaxy server via the file transfer protocol (FTP).
- Log in to tak (**ssh –l userName tak.wi.mit.edu**), and **cd** to the folder that has your files. (See hot topic "introduction to Unix" http://iona.wi.mit.edu/bio/education/hot\_topics/unix\_2010/slides.pdf)
- Ftp to Galaxy:

**ftp main.g2.bx.psu.edu**

*Name (main.g2.bx.psu.edu:ibarrasa):* **Type your email** *Password:* **Type your Galaxy password**

*230 User ibarrasa@wi.mit.edu logged in Remote system type is UNIX. Using binary mode to transfer files.* ftp>

• Upload file ftp> **put FileName** ftp> **exit**

![](_page_9_Picture_8.jpeg)

### Data upload II

![](_page_10_Picture_16.jpeg)

![](_page_10_Picture_2.jpeg)

# Talk Outline

- Introduction to Galaxy
- Data upload
- Format conversion and quality control tools
- Analysis of ChIP-seq experiments with MACS
- Analysis of RNA-seq experiments with Tuxedo tools
- 

![](_page_11_Picture_7.jpeg)

### Format conversion and quality control tools

![](_page_12_Figure_1.jpeg)

**ゴ BaRC Hot Topics** Galaxy Next Gen.Seq.

# Illumina data format

• Fastq format:

/1 or /2 paired-end @ILLUMINA-F6C19\_0048\_FC:5:1:12440:1460#0/1 @seq identifier GTAGAACTGGTACGGACAAGGGGAATCTGACTGTAG seq +ILLUMINA-F6C19\_0048\_FC:5:1:12440:1460#0/1  $\rightarrow$  +any description hhhhhhhhhhhghhhhhhhehhhedhhhhfhhhhhh seq quality values  $\rightarrow$  .

![](_page_13_Picture_3.jpeg)

# Sequence quality values on different FASTQ formats

http://en.wikipedia.org/wiki/FASTQ\_format

![](_page_14_Figure_2.jpeg)

To discriminate between Solexa and Illumina 1.3+ check if your sequences have any of the characters:  $\div$ ;  $\lt =$ >?

![](_page_14_Picture_4.jpeg)

### FASTQ Groomer

![](_page_15_Picture_19.jpeg)

**Hot Topics** Galaxy Next Gen.Seq.

### Format conversion and quality control tools

![](_page_16_Figure_1.jpeg)

### Quality control visualization tools

#### **Draw quality score boxplot**

![](_page_17_Picture_37.jpeg)

#### **Draw nucleotides distribution chart**

chart

18

Analyze Data

tool to generate the report file needed for this tool.

≣

#### How to make a workflow from the history **History Options**

![](_page_18_Picture_25.jpeg)

Done

![](_page_18_Picture_3.jpeg)

# Workflow for Quality Control

![](_page_19_Figure_1.jpeg)

![](_page_19_Picture_2.jpeg)

### Remove sequencing artifacts

![](_page_20_Picture_23.jpeg)

 $\mathbb{P}^1$ BaRC Hot Topics Galaxy Next Gen.Seq.

**Remove sequen artifacts**

### Clip adapter sequences

![](_page_21_Figure_1.jpeg)

**Clip adapter sequences**

 $\mathbb{P}^{\mathcal{F}}$ BaRC Hot Topics Galaxy Next Gen.Seq.

### Trim sequences

![](_page_22_Figure_1.jpeg)

 $\mathbb{P}^{\mathcal{F}}$ BaRC Hot Topics *Galaxy Next Gen.Seq.* 

# Talk Outline

- Introduction to Galaxy
- Data upload
- Format conversion and quality control tools
- Analysis of ChIP-seq experiments with MACS
- Analysis of RNA-seq experiments with Tuxedo tools
- 

![](_page_23_Picture_7.jpeg)

## Analysis of ChIP-seq experiments

![](_page_24_Figure_1.jpeg)

 $\mathbb{P}^{\mathcal{F}}$ **BaRC Hot Topics** Galaxy Next Gen.Seq.

### Mapping Reads with Bowtie

#### Galaxy Analyze Data Workflow Shared Data Visualization Help User Options  $=$ **Tools** Map with Bowtie for Illumina **Get Data** Will you select a reference genome from your history or use a built-in index?: **Send Data** Use a built-in index **ENCODE Tools** Built-ins were indexed using default options Lift-Over **Text Manipulation** Select a reference genome: Human (Homo saniens): ho19 Canonic **Convert Formats** if your genome of interest is not listed - contact Galaxy team **FASTA** manipulation **Filter and Sort** Is this library mate-paired?: Join, Subtract and Group Single-end -**Extract Features** EASTO file: **Fetch Sequences** 5: FASTO Groomer on data 1 -**Fetch Alignments** Must have Sanger-scaled quality values with ASCII offset 33 **Get Genomic Scores Bowtie settings to use: Operate on Genomic Intervals** Full parameter list **Statistics** For most mapping needs use Commonly used settings. If you want full control use Full parameter list **Graph/Display Data** Skip the first n reads (-s): **Regional Variation**  $\circ$ **Multiple regression Multivariate Analysis** Only align the first n reads (-u): Evolution  $-1$ **Metagenomic analyses**  $-1$  for off **Human Genome Variation** Trim n bases from high-quality (left) end of each read before alignment (-5): **EMBOSS**  $\circ$ **NGS TOOLBOX BETA** Trim n bases from low-quality (right) end of each read before alignment (-3): **NGS: QC and manipulation**  $\overline{0}$ **NGS: Mapping** Maximum number of mismatches permitted in the seed (-n): **NGS: SAM Tools NGS: Indel Analysis** May he 0, 1, 2, or 3 **NGS: Peak Calling** MACS Model-based Analysis Maximum permitted total of quality values at mismatched read positions (-e): **MACS**of ChIP-Sea 70 GeneTrack indexer on a BED Seed length (-l): 36 · Peak predictor on GeneTrack Minimum value is 5 Whether or not to round to the nearest 10 and saturating at 30 (--nomaground): **NGS: RNA Analysis** Round to nearest 10 **RGENETICS** Number of mismatches for SOAP-like alignment policy (-v): **SNP/WGA: Data; Filters** SNP/WGA: QC; LD; Plots -1 for default MAQ-like alignment policy **SNP/WGA: Statistical Models** Whether or not to try as hard as possible to find valid alignments when they exist  $(-y)$ : Workflows Try hard Tryhard mode is much slower than regular mode Report up to n valid alignments per read (-k):  $\mathbf 1$ Whether or not to report all valid alignments per read (-a): Do not report all valid alignments  $\rightarrow$ Suppress all alignments for a read if more than n reportable alignments exist (-m):  $-1$ -1 for no limit Write all reads with a number of valid alignments exceeding the limit set with the -m option to a file (--max):  $\blacksquare$ Write all reads that could not be aligned to a file (--un):  $\blacksquare$ Whether or not to make Bowtie quarantee that reported singleton alignments are 'best' in terms of stratum and in terms of the quality values at the mismatched positions (--best): **Use hest** Removes all strand bias. Only affects which alignments are reported by Bowtie. Runs slower with best option <u>the compatible containing the compatible</u> .<br>Saad die stelling on te stelling on the start of the constraints of  $\times$  Find: max Next Previous / Highlight all I Match case Done

 $\mathbb{P}^{\mathcal{B}}$ BaRC Hot Topics Galaxy Next Gen.Seq.

# Filtering unmapped reads

![](_page_26_Picture_1.jpeg)

 $\mathbb{P}^{\mathcal{F}}$ BaRC Hot Topics Galaxy Next Gen.Seq.

### Analysis of ChIP-seq experiments: **MACS**

![](_page_27_Picture_24.jpeg)

 $\mathbb{P}^{\mathcal{F}}$ BaRC Hot Topics Galaxy Next Gen.Seq.

# Workflow for ChIP-seq analysis

![](_page_28_Figure_1.jpeg)

![](_page_28_Picture_2.jpeg)

### MACS output

![](_page_29_Picture_22.jpeg)

![](_page_29_Picture_2.jpeg)

# Analysis of ChIP-seq experiments: Intersect peaks with promoter regions

- 1. Download 1Kb regions upstream of genes from UCSC in bed format.
- 2. Get your bed file with peaks from MACS or other peak finding algorithm.
- 3. Intersect promoter bed file with peaks bed file.

(See Hot topics Dec 09,

[http://iona.wi.mit.edu/bio/education/hot\\_topics/galaxy/Galaxy.pdf](http://iona.wi.mit.edu/bio/education/hot_topics/galaxy/Galaxy.pdf))

![](_page_30_Picture_6.jpeg)

![](_page_30_Picture_7.jpeg)

# Talk Outline

- Introduction to Galaxy
- Data upload
- Format conversion and quality control tools
- Mapping
- Analysis of ChIP-seq experiments with MACs
- Analysis of RNA-seq experiments with Tuxedo tools
- 

![](_page_31_Picture_8.jpeg)

## Expression Profiling Workflow

![](_page_32_Figure_1.jpeg)

# Other tools for expression profiling

![](_page_33_Picture_1.jpeg)

• Cuffcompare: compare assembled transcripts to a reference annotation and track Cufflinks transcripts across multiple experiments

• Cuffdiff: find significant changes in transcript expression, splicing, and

**BaRC Hot Topics** Galaxy Next Gen.Seq.

# Workflow for RNA-seq analysis

![](_page_34_Figure_1.jpeg)

![](_page_34_Picture_2.jpeg)

## Workflow/Demo for ChIP-seq analysis

- 1. Workflow for quality control
- 2. Workflow for mapping and running MACS
- 3. Workflow for RNA-seq

![](_page_35_Picture_4.jpeg)